# **Guía para docentes y familias**

Mi [primera](https://program.ar/wp-content/uploads/2021/08/Decime-algo-Mi-primera-app.pdf) app: Decime algo<sup>1</sup>

#### ¿Qué es Program.AR en casa?

**Program.AR en casa** es una propuesta para que los chicos y chicas de primaria y secundaria se acerquen a la programación, el funcionamiento de las redes y las computadoras acompañados por sus familias o docentes.

Cada kit se compone de tres elementos: las fichas, que son un conjunto de actividades agrupadas por tema; una guía para adultos que quieran ayudar a resolver las actividades y una serie de videos dirigidos a los estudiantes y que contienen las pistas de solución.

#### ¿De qué se trata esta propuesta?

La propuesta de la *Ficha Mi [primera](https://program.ar/wp-content/uploads/2021/08/Decime-algo-Mi-primera-app.pdf) App: Decime algo* es comenzar a diseñar nuestras propias aplicaciones para el sistema operativo Android. Para ello exploramos el entorno de diseño y programación diseñada por el Massachusett Institute App Inventor.

Esta guía contiene **cuatro** actividades: en la **primera** ingresamos a App Inventor y comenzamos a explorar activamente el entorno para crear nuestro nuevo proyecto de aplicación; en la **segunda** continuamos trabajando sobre nuestra aplicación y le incorporamos un nuevo comportamiento: un sensor de movimiento para que el teléfono diga algo diferente cuando lo agitamos; en la **tercera** actividad seguimos programando sobre la aplicación que creamos: le agregamos más acciones; y reflexionaremos sobre la importancia de elegir buenos nombres para los botones como una estrategia para facilitarnos la tarea de programación y en la **cuarta** descubriremos las herramientas que nos da el entorno App Inventor para adaptar el diseño de la aplicación a nuestros gustos -modificar el aspecto, ordenar los botones cambiar el fondo, agregar sonidos grabados, entre otras-.

### ¿Cómo usarlas?

Las fichas de **Program.AR en casa** se pueden: descargar, imprimir y hacer en papel o bien editar en línea. Usando Adobe reader podrán escribir, dibujar o tildar sobre la ficha y luego guardar el archivo para compartirlo en redes o enviarlo por correo electrónico.

La aplicación se puede usar desde el celular o la computadora teniendo instalado el programa gratuito Adobe Acrobat Reader 2020.

<sup>1</sup> Material extraído del Manual para la Enseñanza de las Ciencias de la Computación en el aula de la Iniciativa Program.AR. Claudia Banchoff Tzancoff; Vanessa Aybar Rosales; Silvina Justia- novich; Vanina Klinkovich; Hernán Czemerinski (2019). Ciencias de la computación para el aula, 2do ciclo secundaria (1st ed.). Buenos Aires, Argentina: Fundación Sadosky.

- **Descarga web para computadora con windows:** <https://get.adobe.com/es/reader/otherversions/>
- **Descarga web para computadora con Ubuntu**: [https://okular.kde.org/download.php?site\\_locale=es](https://okular.kde.org/download.php?site_locale=es)
- **Para celulares:** descargar del Playstore. Video para instalar en [Android.](https://drive.google.com/open?id=1M9qLsHgkzgxW2ZcTH0sjOSKPCLqPUcaF)

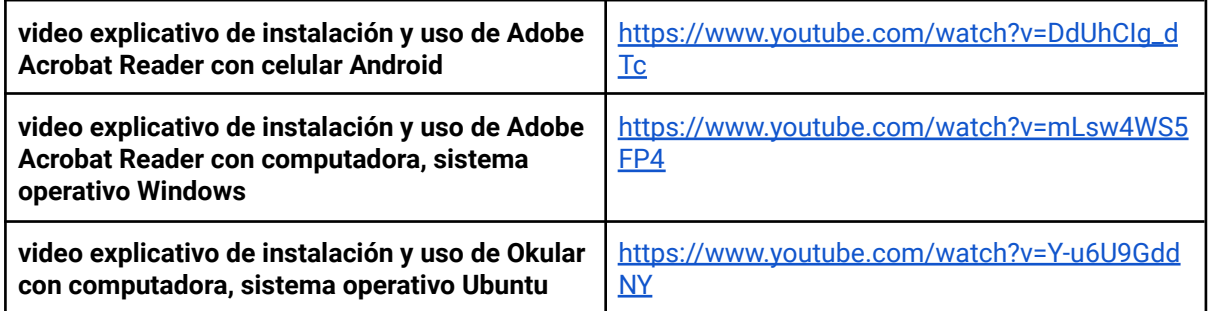

Para resolver las actividades en el entorno **App Inventor** vas a una computadora en la que vas a instalar el emulador de la aplicación para poder programarla [\(https://sites.google.com/site/appinventormegusta/instalacion/instalar-y-ejecutar-el-emulador-en-ai2](https://sites.google.com/site/appinventormegusta/instalacion/instalar-y-ejecutar-el-emulador-en-ai2) ) y una cuenta de usuario de la aplicación (<http://ai2.appinventor.mit.edu/>). Luego vas a necesitar un celular con sistema operativo Android en el que instales la aplicación desde el Playstore para probar tu creación.

Las explicaciones detalles de cómo instalar los recursos en tu celular y computadora podés encontrarlos en la Ficha, para hacerlo vas a necesitar estar conectado a internet.

Te recomendamos que primero mires las fichas. Si sos docente y querés agregar explicaciones adicionales podés grabar audios o videos y enviarlos junto con las fichas. En caso que las propuestas resulten complejas o quieras ayudarlos a verificar si van por el buen camino, podés socializarles los videos de las pistas.

# Pistas para solucionar las actividades de la Ficha Mi [primera](https://program.ar/wp-content/uploads/2021/08/Decime-algo-Mi-primera-app.pdf) app: [Decime](https://program.ar/wp-content/uploads/2021/08/Decime-algo-Mi-primera-app.pdf) algo

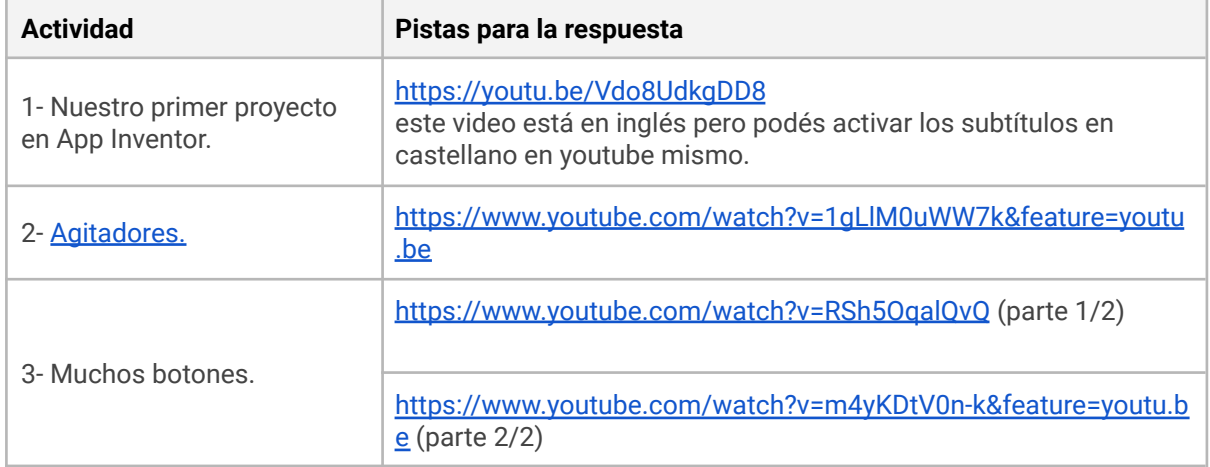

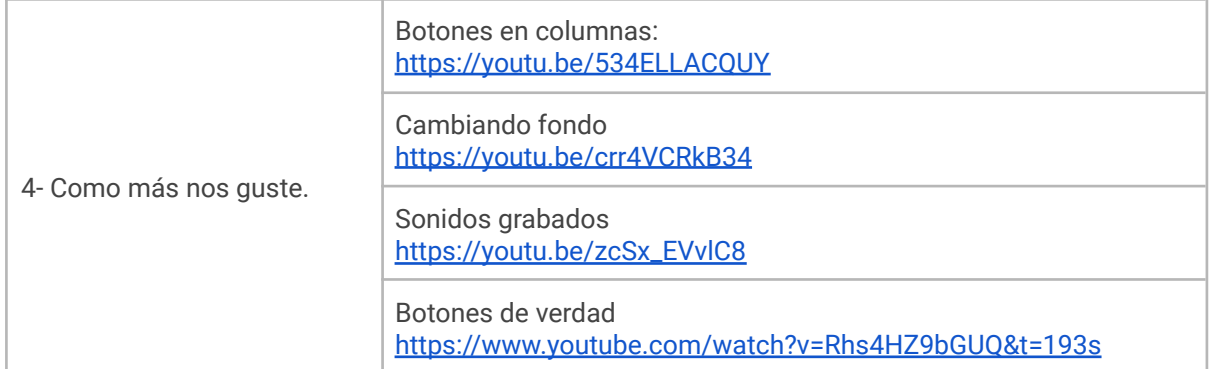

## Recomendaciones

**Si querés conocer todas las guías y fichas entrá acá: <http://program.ar/programar-en-casa/>**

**Si sos docente y querés descargarte el manual original para tus clases podés hacerlo acá:**

↓

**[DESCARGÁ EL CUADERNILLO PARA DOCENTES](http://program.ar/wp-content/uploads/2015/04/Cuadernillo-para-docentes-_-Decime-algo_-mi-primera-app_1.pdf)**